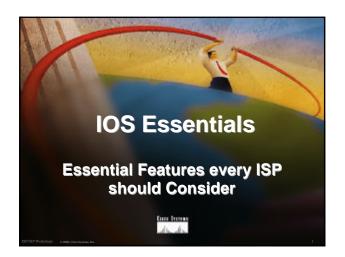

#### Overview

- IOS Software and Router Management
- General Features
- Securing the Router
- Securing the Network
- Routing Configuration Guidelines

CP Workshops 0 2000, Cleo Systems, Inc.

.....

# Which IOS version?

- Platforms
  - GSR, 7500 series, 7200 series
- Recommended release is 12.0S train
   Current version is 12.0(10)S1
   Available on CCO
- Has all of latest ISP supported features

TXP Workshops 0 2000, Cisco Systems, In

ww.cisco.co

#### Which IOS version?

- Platforms
  - 4x00, 3600, 2600 and 2500 series
- Recommended release is the 12.0 mainline train

**Current version is 12.0(11)** 

Has many of the features found in 11.1CC, 11.2P and 11.3T

Available on CCO

hoos 0 2000, Cheo Systems, Inc. WWW, CISCO.4

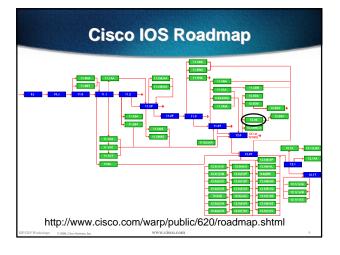

# IOS Software Management Flash Memory

- Good practice is to have at least two distinct flash memory volumes
  - allows backup image(s)
  - back out path in case of upgrade problems
- Partition the built-in flash

partition flash 2 8 8

Install a PCMCIA flash card in external slot(s)

IXP Workshops o 2000 Clara Systems In-

# IOS Software Management Flash Memory

 Ensure that there is a configured backup to selected IOS image

backup image is previous "good" image

boot system flash slot0:rsp-pv-mz.120-10.S boot system flash slot1:rsp-pv-mz.111-32.CC boot system flash

which means "boot quoted image from slot0:. If it isn't there, boot the quoted image in slot1:. If that isn't there, try the first image available in flash

SPIXP Workshops o 2000 Chry Systems In

.

# IOS Software Management System Memory

 Good practice is to maximise router memory

allows for the rapidly growing Internet

128Mbytes needed for full Internet routing table

will (just) work with 64Mbytes, but BGP inefficient

 Recognised that equipment works best when "left alone"

IXP Workshops o zone Chen Systems Inc.

\_\_\_\_

# IOS Software Management When to Upgrade

Upgrades needed when:

bug fixes released new hardware support new software features required

Otherwise:

If it isn't broken, don't fix it!

PIXP Workshops 0 2000, Cleco Systems, In

www.cisco.com

# **Configuration Management**

 Backup NVRAM configuration off the router:

write configuration to TFTP server
TFTP server files kept under revision control
router configuration built from master database

 Allows rapid recovery in case of emergency

SP/IXP Workshops 0 2000, Cisco Systems, Inc.

www.cisco.con

# **Larger Configurations**

Compress Configuration

Used when configuration required is larger than configuration memory (NVRAM) available.

service compress-config

FLASH or remote server

Used when NVRAM compression is not enough

PIXP Workshops o man Chro Souterns Inc.

www.cisco.com

# **Use detailed logging**

- Off load logging information to a logging server.
- Use the full detailed logging features to keep exact details of the activities.

service timestamps debug datetime msec localtime show-timezone service timestamps log datetime msec localtime show-timezone

logging buffered 16384

logging trap debugging logging facility local?

logging 169.223.32.1

logging 169.223.35.8

logging source-interface loopback0

XP Workshoos 0.2000 Over Systems Inc. WWW.CISCO.CO

#### **Network Time Protocol**

- If you want to cross compare logs, you need to synchronize the time on all the devices.
- Use NTP

from external time source

Upstream ISP, Internet, GPS, atomic clock from internal time source

router can act as stratum 1 time source

PIXP Workshops 0 7000 Class Systems Inc

.....

#### **Network Time Protocol**

Set timezone

clock timezone <name> [+/-hours [mins]]

Router as source

ntp master 1

External time source (master)

ntp server a.b.c.d

External time source (equivalent)

ntp peer e.f.g.h

IXP Workshops o zeen Clara Systems Inc.

.....

#### **Network Time Protocol**

Example Configuration:

clock timezone SST 8
ntp update-calendar
ntp source loopback0
ntp server <other time source>
ntp peer <other time source>
ntp peer <other time source>

PIXP Workshops 0 2000, Cleco Systems, In

www.cisco.com

#### SNMP

- Remove any SNMP commands if SNMP is not going to be used.
- If SNMP is going to be used:

access-list 98 permit 169.223.1.1
access-list 98 deny any
snmp-server community 5nmc02m RO 98
snmp-server trap-source Loopback0
snmp-server trap-authentication
snmp-server host 169.223.1.1 5nmc02m

Workshops © 2000, Cisco Systems, Inc. WWW.CISO

# **HTTP Server**

- HTTP Server in IOS from 11.1CC and 12.0S router configuration via web interface
- Disable if not going to be used:
   no ip http server
- Configure securely if going to be used:

ip http server
ip http port 8765
ip http authentication aaa
ip http access-class <1-99>

XP Workshops 0.700 Clero Systems for WWW.CISCO,COM

#### **Core Dumps**

- Cisco routers have a core dump feature that will allow ISPs to transfer a copy of the core dump to a specific FTP server.
- Set up a FTP account on the server the router will send the core dump to.
- The server should NOT be a public server use filters and secure accounts
   locate in NOC with network operations staff access only

Workshops © 2000, Cisco Systems, Inc. WWW.cisco

# **Core Dumps**

#### Example configuration:

ip ftp username cisco ip ftp password 7 045802150C2E ip ftp source-interface loopback 0 exception protocol ftp exception dump 169.223.32.1

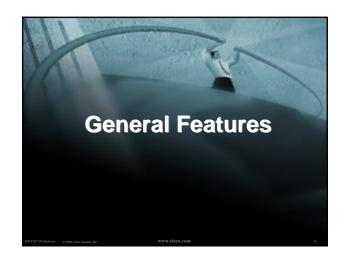

# **Command Line Interface Features**

### Some Convenient Editing Keys

command completion arrow keys scroll history buffer ctrl A beginning of line ctrl E end of line ctrl K delete all chars to end of line ctrl X delete all chars to beginning of line ctrl W delete word to left of cursor

back one word esc B esc F forward one word

# **Command Line Interface Features**

- CLI now has string searches
  - show configuration | [begin|include|exclude] <regexp>
- Pager "--more--" now has string searches /<regexp>, -<regexp>, +<regexp>
- "More" command has string searches

more <filename> | [begin|include|exclude] <regexp>

# **Interface Configuration**

- "ip unnumbered" no need for an IP address on point-to-point links keeps IGP small
- "description" customer name, circuit id, cable number, etc on-line documentation!
- · "bandwidth" used by IGP documentation!

# **Interface Configuration -Example**

#### **ISP** router

interface Serial 5/0

description Loopback interface on GW2 Router ip address 215.17.3.1 255.255.255.255

description 128K HDLC link to Galaxy Publications Ltd [galpub1] WT50314E R5-0 bandwidth 128 ip unnumbered loopback 0

ip route 215.34.10.0 255.255.252.0 Serial 5/0 ip route 0.0.0.0 0.0.0.0 Serial 0

#### Customer router

description Galaxy Publications LAN ip address 215.34.10.1 255.255.252.0

interface Serial 0 description 128K HDLC link to Galaxy Internet Inc WT50314E C0 bandwidth 128

ip unnumbered ethernet 0

#### **NetFlow**

- Provides network administrators with "packet flow" information
- Allows:
  - security monitoring network management and planning customer billing traffic flow analysis
- Available from 11.1CC for 7x00 and 12.0 for remaining router platforms

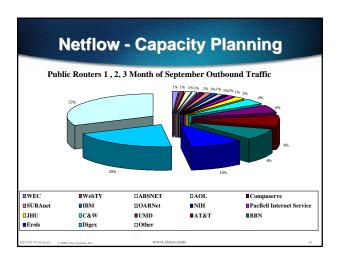

#### **NetFlow**

Configuration example:

interface serial 5/0 ip route-cache flow

- If CEF not configured, NetFlow enhances existing switching path
- If CEF configured, NetFlow becomes a flow information gatherer

#### **NetFlow**

• Information export:

router to collector system

ip flow-export version 5 [origin-as|peer-as]

ip flow-export destination x.x.x.x <udp-port>

Flow aggregation (new in 12.0S):

router sends aggregate records to collector system

ip flow-aggregation cache as prefix dest source proto

export destination x.x.x.x <udp-port>

#### **NetFlow**

Sample Output on router:

Beta-7200-2>sh ip cache flow IP packet size distribution (17093 total packets): 1-32 64 96 128 160 192 224 256 288 320 352 384 416 448 480 .000 .735 .088 .054 .000 .000 .008 .046 .054 .000 .009 .000 .000 .000 .000 Packets /Sec 0.0 0.0 0.0 0.0 0.0

SrcIPaddress DstIf 144.254.153.10 Null 144.254.153.112 Null 144.254.153.50 Local

# **Using DNS**

- Map names to addresses
- Descriptive names

ip domain-name

ip name-server

Sample trace through network:

4:Received echo from sj-wall-2.cisco.com [198.92.1.138] in 440 msec 5:Received echo from barrnet-gw.cisco.com [192.31.7.37] in 335 msec. 6:Received echo from paloalto-crl.bbnplanet.net [131.119.26.9] in 335 msec. 7:Received echo from paloalto-br2.bbnplanet.net [131.119.0.194] in 327 msec.

8:Received echo from core6-hssi6-0.SanFrancisco.mci.net [206.157.77.21] in 468 msec. 9:Received echo from bordercorel-loopback.Washington.mci.net [166.48.36.1] in 454 mse 10:Received 48 bytes from www.getit.org [199.233.200.55] in 466 msec

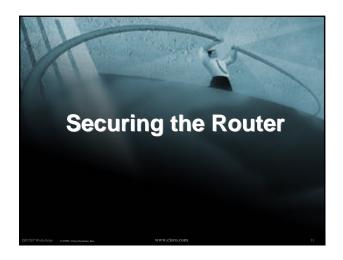

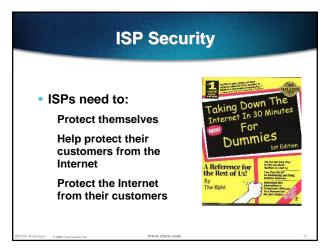

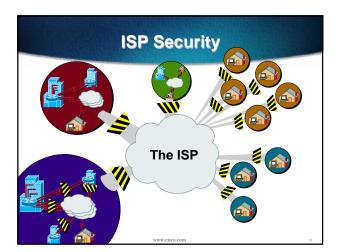

# • Where to start ..... Cisco Internet Security Advisories http://www.cisco.com/warp/public/779/largeent/security/advisory.html Cisco IOS documentation for 12.0 http://www.cisco.com/univercd/data/doc/software/11\_2/2cbook.html RFC2196 (Site Security Handbook) Networker's Security Sessions

# **Global Services You Turn OFF**

- Some services turned on by default, should be turned off to save memory and prevent security breaches/attacks
  - no service finger
  - no service pad
  - no service udp-small-servers
  - no service tcp-small-servers
  - no ip bootp server

P Workshops © 2000 Chro Systems for WWW,CISCO,CI

# Interface Services You Turn OFF

- Some IP features are great for Campus LANs, but do not make sense on a ISP backbone.
- All interfaces on an ISP's backbone router should have the follow as a default:
  - no ip redirects
  - no ip directed-broadcast
  - no ip proxy-arp

IXP Workshops 0.2666 Chen Systems Ive WWW.CISCO.C

# **Cisco Discovery Protocol**

- Lets network administrators discover neighbouring Cisco equipment, model numbers and software versions
- Should not be needed on ISP network

no cdp run

- Should not be activated on any public facing interface: IXP, customer, upstream ISP
- Disable per interface

no cdp enable

--- --<u>-</u> -----

ww.cisco.com

# **Login Banner**

 Use a good login banner, or nothing at all:

banner login ^

Authorised access only

This system is the property of Galactic Internet

Disconnect IMMEDIATELY if you are not an authorised user!

Contact noc@net.galaxy +99 876 543210 for help.

SP/IXP Workshops © 2000, Class Systems, Inc.

www.cisco.com

#### **Exec Banner**

 Useful to remind logged in users of local conditions:

banner exec ^

PLEASE NOTE - THIS ROUTER SHOULD NOT HAVE A DEFAULT ROUTE!

It is used to connect paying peers. These 'customers' should not be able to default to us.

The config for this router is NON-STANDARD

Contact Network Engineering +99 876 543234 for more info.

PIXP Workshops 0 2000, Cisco Systems, In

www.cisco.con

# **Use Enable Secret**

- Encryption '7' on a Cisco is reversible.
- The "enable secret" password encrypted via a one-way algorithm.

enable secret <removed>

no enable password

service password-encryption

P Workshops 0 2000, Cisco Systems, Inc.

www.cisco.com

# **Turn on Nagle**

- Telnet was designed to do one character, one packet dialog.
- John Nagle's algorithm (RFC 896) helps alleviate the small-packet problem in TCP.

service nagle

SP/IXP Workshops © 2000, Cleco Systems, Inc.

www.cisco.com

### ident Feature

- Identification (ident) support allows you to query a Transmission Control Protocol (TCP) port for identification.
- This feature enables an insecure protocol, described in RFC 1413, to report the identity of a client initiating a TCP connection and a host responding to the connection. No attempt is made to protect against unauthorized queries.

ip ident

SP/IXP Workshoos 0 2000 Circs Systems Inc.

# VTY and Console port timeouts

Default idle timeout on async ports is 10 minutes 0 seconds

exec-timeout 10 0

- Timeout of 0 means permanent connection
- TCP keepalives on incoming network connections

service tcp-keepalives-in

PIXP Workshops o 2000 Chen Systems Inc.

ww.cisco.com

# **VTY** security

 Access to VTYs should be controlled, not left open. Consoles should be used for last resort admin only:

access-list 3 permit 215.17.1.0 0.0.0.255
access-list 3 deny any
line vty 0 4
access-class 3 in
exec-timeout 5 0
transport input telnet ssh
transport output none
transport preferred none
password 7 045802150C2E

#### **VTY Access and SSH**

- Secure Shell Supported as from IOS 12.0S
- Obtain, load and run appropriate crypto images on router
- Set up SSH on router

Beta7200(config)#crypto key generate rsa

Add it as input transport

line vty 0 4

transport input telnet ssh

TXP Workshops 0 2000, Cleco Systems, Inc.

www.cisco.co

#### **User Authentication**

Account per user, with passwords

aaa new-model
aaa authentication login neteng local
username joe password 7 1104181051B1
username jim password 7 0317B21895FE
line vty 0 4
login neteng
access-class 3 in

shops © 2000, Cisco Systems, Inc. WWW.cisco

### **User Authentication**

Use distributed authentication system
 RADIUS (not recommended for system security)
 TACACS+

aaa new-model
aaa authenticat

aaa authentication login default tacacs+ enable aaa authentication enable default tacacs+ enable

aaa accounting exec start-stop tacacs+

ip tacacs source-interface Loopback0
tacacs-server host 215.17.1.1

tacacs-server key CKr3t#

line vty 0 4

access-class 3 in

**User Authentication** 

TACACS+ Provides a detailed audit trail of what is happening on the network devices.

| User-Name | Group-h | cmd                             | priv-lvl | service | NAS-Portname | task_id | NAS-IP- reason |
|-----------|---------|---------------------------------|----------|---------|--------------|---------|----------------|
| bgreene   | NOC     | enable <cr></cr>                | 0        | shell   | tty0         | 4       | 210.210.51.224 |
| bgreene   | NOC     | exit <cr></cr>                  | 0        | shell   | tty0         | 5       | 210.210.51.224 |
| bgreene   | NOC     | no aaa accounting exec Worksho  | 0        | shell   | tty0         | 6       | 210.210.51.224 |
| bgreene   | NOC     | exit <cr></cr>                  | 0        | shell   | tty0         | 8       | 210.210.51.224 |
| pfs       | NOC     | enable <cr></cr>                | 0        | shell   | tty0         | 11      | 210.210.51.224 |
| pfs       | NOC     | exit <cr></cr>                  | 0        | shell   | tty0         | 12      | 210.210.51.224 |
| bgreene   | NOC     | enable <cr></cr>                | 0        | shell   | tty0         | 14      | 210.210.51.224 |
| bgreene   | NOC     | show accounting <cr></cr>       | 15       | shell   | tty0         | 16      | 210.210.51.224 |
| bgreene   | NOC     | write terminal <cr></cr>        | 15       | shell   | tty0         | 17      | 210.210.51.224 |
| bgreene   | NOC     | configure <cr></cr>             | 15       | shell   | tty0         | 18      | 210.210.51.224 |
| bgreene   | NOC     | exit <cr></cr>                  | 0        | shell   | tty0         | 20      | 210.210.51.224 |
| bgreene   | NOC     | write terminal <cr></cr>        | 15       | shell   | tty0         | 21      | 210.210.51.224 |
| bgreene   | NOC     | configure <cr></cr>             | 15       | shell   | tty0         | 22      | 210.210.51.224 |
| bgreene   | NOC     | aaa new-model <cr></cr>         | 15       | shell   | tty0         | 23      | 210.210.51.224 |
| bgreene   | NOC     | aaa authorization commands 0 de | 15       | shell   | tty0         | 24      | 210.210.51.224 |
| bgreene   | NOC     | exit <cr></cr>                  | 0        | shell   | tty0         | 25      | 210.210.51.224 |
| bgreene   | NOC     | ping <cr></cr>                  | 15       | shell   | tty0         | 32      | 210.210.51.224 |
| bgreene   | NOC     | show running-config <cr></cr>   | 15       | shell   | tty66        | 35      | 210.210.51.224 |
| bgreene   | NOC     | router ospf 210 <cr></cr>       | 15       | shell   | tty66        | 45      | 210.210.51.224 |
| bgreene   | NOC     | debug ip ospf events <cr></cr>  | 15       | shell   | tty66        | 46      | 210.210.51.224 |

P/IXP Workshops o 2000 Class Systems Inc.

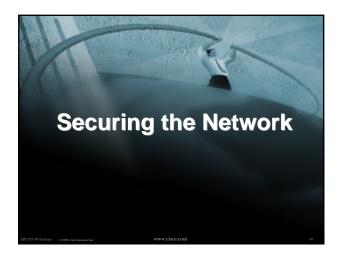

# Ingress and Egress Route Filtering

 There are routes that should NOT be routed on the Internet.

RFC 1918 and "Martian" Networks

127.0.0.0/8 and Multicast blocks

See ftp://ftp.ietf.org/internet-drafts/draft-manning-dsua-03.txt for background information

 BGP should have filters applied so that these routes are not advertised to or propagated through the Internet.

XP Workshoos © 2000 Chen Systems Inc. WWW

.

# Ingress and Egress Route Filtering BGP Configuration router bgp 200 no synchronization bgp dampening neighbor 220.220.4.1 remote-as 210 neighbor 220.220.4.1 version 4 neighbor 220.220.4.1 prefix-list rfc1918-dsua in neighbor 220.220.4.1 prefix-list rfc1918-dsua out neighbor 222.222.8.1 remote-as 220 neighbor 222.222.8.1 version 4 neighbor 222.222.8.1 prefix-list rfc1918-dsua in neighbor 222.222.8.1 prefix-list rfc1918-dsua in neighbor 222.222.8.1 prefix-list rfc1918-dsua out no auto-summary !

# Ingress and Egress Route Filtering Prefix List ip prefix-list rfc1918-dsua deny 0.0.0.0/8 le 32 ip prefix-list rfc1918-dsua deny 10.0.0.0/8 le 32 ip prefix-list rfc1918-dsua deny 127.0.0.0/8 le 32 ip prefix-list rfc1918-dsua deny 127.0.0.0/8 le 32 ip prefix-list rfc1918-dsua deny 169.254.0.0/16 le 32 ip prefix-list rfc1918-dsua deny 172.16.0.0/12 le 32 ip prefix-list rfc1918-dsua deny 192.0.2.0.0/24 le 32 ip prefix-list rfc1918-dsua deny 192.168.0.0/16 le 32 ip prefix-list rfc1918-dsua deny 224.0.0.0/3 le 32 ip prefix-list rfc1918-dsua permit 0.0.0.0/0 le 32

# Ingress & Egress Route Filtering

Your customers should not be sending any IP packets out to the Internet with a source address other then the address you have allocated to them!

PIXP Workshops © 2000, Cleco Systems, Inc.

www.cisco.com

# Ingress & Egress Packet Filtering

- BCP 38/ RFC 2827
- Title: Network Ingress Filtering: Defeating Denial of Service Attacks which employ IP Source Address Spoofing
- Author(s): P. Ferguson, D. Senie

SP/IXP Workshops © 2000, Cisco Systems, Inc.

# Packet Filtering Static Access List on the edge of the Network. Dynamic Access List with AAA Profiles Unicast RPF

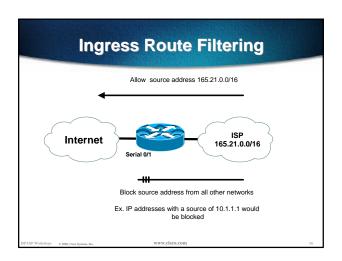

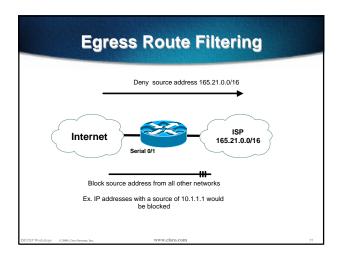

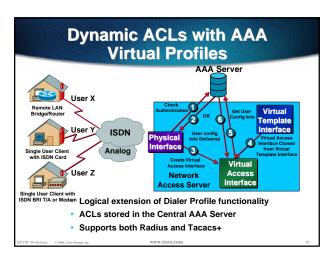

# Properties Path Forwarding Supported from 11.1(17)CC images CEF switching must be enabled Source IP packets are checked to ensure that the route back to the source uses the same interface Thought/planning required in multihoming situations

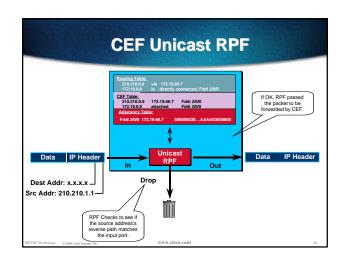

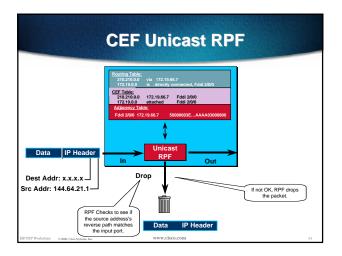

# **Description of "Smurfing"**

Smurf is Denial of Service attack

Network-based, fills access pipes

Uses ICMP echo/reply packets with broadcast networks to multiply traffic

Requires the ability to send spoofed packets

Abuses "bounce-sites" to attack victims
 Traffic multiplied by a factor of 50 to 200

shoos 0.2000 Chry Systems Inc. WWW.cisco

.

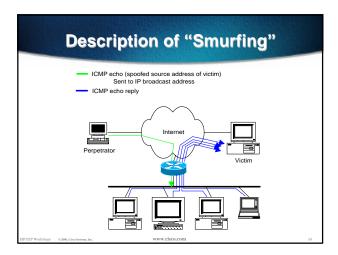

# Multiplied Bandwidth - Example

- Perpetrator has T1 bandwidth available (typically a cracked account), and uses half of it (768 Kbps) to send spoofed packets, half to bounce site 1, half to bounce site 2
- Bounce site 1 has a switched co-location network of 80 hosts and T3 connection to net
- Bounce site 2 has a switched co-location network of 100 hosts and T3 connection to net

orkshops 0.368 Clea Systems Ire WWW.CISC

# Multiplied Bandwidth - Consequences

- (384 Kbps \* 80 hosts) = 30 Mbps outbound traffic for bounce site 1
- (384 Kbps \* 100 hosts) = 37.5 Mbps outbound traffic for bounce site 2
- Victim is pounded with 67.5 Mbps (!) from half a T1!

P Workshotts © 2000 Chex Systems for WWW.CISCO.CO

# **Profiles of Participants**

Typical Perpetrators

Cracked superuser account on well-connected enterprise network Superuser account on university residence hall network (Ethernet) Typical PPP dial-up account (for smaller targets)

Typical Bounce Sites

Large co-location subnets

Large switched enterprise subnets

Typically scanned for large numbers of responding hosts

Typical Victims

IRC Users, Operators, and Servers

Providers who eliminate troublesome users' accounts

# **Prevention Techniques**

 How to prevent your network from being the source of the attack:

Apply filters to each customer network

Ingress: Allow only those packets with source addresses within the customer's assigned netblocks

#### Apply filters to your upstreams

Egress: Allow only those packets with source addresses within your netblocks to protect others

Ingress: Deny those packets with source addresses within your netblocks to protect yourself

PIXP Workshops o 2000 Chen Stateme Inc.

.

# **Prevention Techniques**

- Filters will also prevent other forms of attacks as well
- If you do become a bounce site:

Trace the traffic streams to the edge of your network, and work with your upstream or peer in order to track the stream further

MCI's DoSTracker tool

Manual tracing/logging tips

IXP Workshops o 2000 Chen Systems Inc.

www.cisco.com

# **Prevention Techniques**

How to suppress an attack if you're the victim:

Implement ACL's at network edges to block ICMP echo responses to your high-visibility hosts, such as IRC servers

Will impair troubleshooting -- "ping" breaks

Will still allow your access pipes to fill

Work with upstream providers to determine the help they can provide to you

Blocking ICMP echoes for high-visibility hosts from coming through your access pipes

Tracing attacks

ww.cisco.co

# **Prevention Techniques**

Technical help tips for Cisco routers - One:

BugID CSCdj35407 - "fast drop" ACL code

This bug fix optimizes the way that packets denied by an ACL are dropped within IOS, reducing CPU utilization for large amounts of denied traffic.

First major release of integration is 11.1(14)CA

Not available in 11.2 yet, but coming

SP/IXP Workshops 0 2000, Cisco Systems, Inc.

www.cisco.com

# **Prevention Techniques**

 Technical help tips for Cisco routers -Two:

#### BugID CSCdj35856 - ACL logging throttles

This bug fix places a throttle in IOS which will allow a user to specify the rate at which logging will take place of packets which match a condition in an ACL where "log" or "log-input" is specified.

First maintenance release of integration is 11.1(14.1)CA

Not available in 11.2 yet, but coming

PIXP Workshops o man class Systems for

www.cisco.com

#### **DDoS versus DoS**

- Same methods and tools as DoS
- Much larger scale attacks -Elephant hunting
- Uses hundreds or even thousands of attacking points to overwhelm target
- Very difficult to determine difference between DDoS and normal network outage

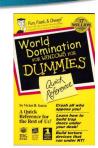

\* Workshoos 0.2000 Chen Systems Inc. WWW.CISCO.0

# **DDoS Links**

- http://www.denialinfo.com/
- http://www.staff.washington.edu/dittrich
- http://www.fbi.gov/nipc/trinoo.htm
- http://www.sans.org/y2k/DDoS.htm
- http://www.nanog.org/mtg-9910/robert.html
- http://cve.mitre.org/
- http://packetstorm.securify.com/distributed/

TXP Workshops 0 2000, Cloco Systems, I

www.cisco.c

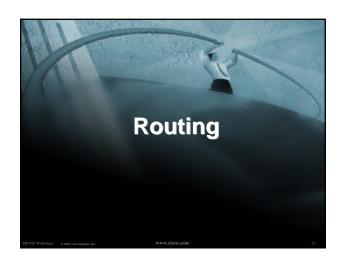

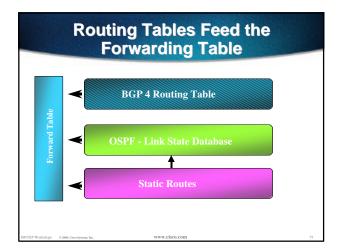

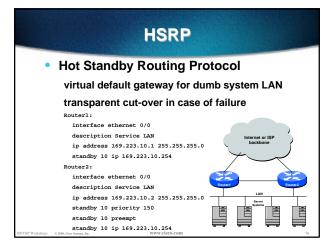

### **CIDR Features**

- The Internet is a classless world. All routers connect to the Internet must be CIDR compliant, else there will be problems with the network connection to the Internet.
- All Cisco routers should have the following commands configured for CIDR:
  - ip subnet-zero
  - ip classless
- These are default from IOS 12.0 onwards

### **Selective Packet Discard**

- When a link goes to a saturated state, you will drop packets. The problem is that you will drop any type of packets - including your routing protocols.
- Selective Packet Discard (SPD) will attempt to drop non-routing packets instead of routing packets when the link is overloaded.
  - ip spd enable
- Enabled by default from 11.2(5)P and later releases, available option in 11.1CA/CC.

XP Workshops © 2000, Cisco Systems, Inc.

# **Source Routing**

- IP has provision to allow source IP host to specify route through Internet
- ISPs should turn this off, unless it is specifically required:

no ip source-route

iP/IXP Workshops © 2000, Clico Systems, Inc.

ww.cisco.com

#### **BGP**

 There are key BGP features that should be configured by ISPs:

update-source loopback 0

ip bgp-community new-format

no synchronization

bgp dampening

no auto-summary

bgp neighbor authentication

bgp neighbor maximum-prefix

orkshops o 2000. Close Systems. Inc. WWW.CISC

#### **BGP**

More helpful features:

bgp neighbor soft-reconfiguration

bgp neighbor shutdown

bgp log-neighbor-changes

no bgp fast-external-fallover

bgp peer-groups

ip prefix-lists

P/IXP Workshops 0 2000, Claco Systems, In

www.cisco.co

# iBGP configuration

Use loopback interface

it never goes away

routers have multiple external paths

has multiple uses

interface loopback 0

ip address 215.17.1.34 255.255.255.255

router bgp 200

neighbor 215.17.1.35 remote-as 200

neighbor update-source loopback  ${\tt 0}$ 

neighbor 215.17.1.36 remote-as 200

neighbor update-source loopback 0

# **BGP Community Format**

- Communities are used extensively
- Cisco IOS supports two formats

One 32 bit integer

eg 13107210

Two 16 bit integers

eq 200:10

RFC1998 recommends 16:16 format

Format AS:xxxx

ip bgp-community new-format

Vorkshops 0 2000, Clico Svotens, Inc. WWW.ClSC

# **BGP Synchronization**

- BGP does not advertise a route before all routers in the AS have learned it via an IGP
- Disable synchronization if:

AS doesn't pass traffic from one AS to another

All transit routers in AS run BGP

iBGP is used across backbone

no synchronization

Workshoos 0.360 Clear Systems Inc. WWW.CiSCO.CO

# **BGP Neighbour Shutdown**

- Shutdown BGP peering previously required to delete configuration now can simply "shutdown" the peering
- Configuration example:

router bgp 200 neighbor 215.7.1.1 remote-as 210 neighbor 215.7.1.1 shutdown

Can be reactivated with

no neighbor 215.7.1.1 shutdown

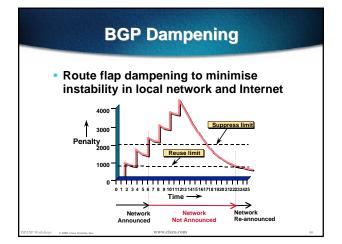

# **BGP Dampening**

 Recommended values and sample configurations for ISPs at:

http://www.ripe.net/docs/ripe-210.html

Example techniques:

Internet Routing Architecture - Bassam Halabi

bgp dampening

#### **BGP Auto Summarisation**

- Automatically summarises subprefixes to the classful network.
- Must be turned off for any Internet connected site using BGP.
- Internet is classless class A, class B and class C are no more.

no auto-summary

## **BGP Neighbour Authentication**

- MD5 authentication between two peers password must be known to both peers
- peer-group can be used to apply to multiple peerings

neighbor 169.222.10.1 password v61ne0qkel33&

#### **Clear BGP Sessions per AS**

- Ability to clear the BGP sessions of all the neighbors configured with a specific AS number
- Syntax:

clear ip bgp <as number>

Availability

11.1(14)CA, 11.1CC, 11.2(9), 11.3(2)

## **BGP Maximum Prefix Tracking**

- Allow configuration of the maximum number of prefixes a BGP router will receive from a peer
- Two level control

Warning threshold: log warning message

Maximum: tear down the BGP peering, manual intervention required to restart

P/IXP Workshops 0 2000, Clero Systems, Inc.

.

#### **BGP Maximum Prefix Tracking**

neighbor <x.x.x.x> maximum-prefix <max>
[<threshold>] [warning-only]

 Threshold is an optional parameter between 1 to 100 percent

Specify the percentage of <max> that a warning message will be generated. Default is 75%.

 Warning-only is an optional keyword which allows log messages to be generated but peering session will not be torn down

P/IXP Workshops © 2000, Cleon Systems, Inc.

www.cisco.com

# **BGP log-neighbor-changes**

- Log neighbour up/down events, and the reason for the last neighbour peering reset
- In 11.1 CC and 12.0 releases
- Syntax (router subcommand):

[no] log-neighbor-changes

Typical log messages:

%BGP-6-ADJCHANGE: neighbor x.x.x.x Up
%BGP-6-RESET: neighbor x.x.x.x reset

(User reset request)

Workshops 0 2000, Cheo Systems, Inc. WWW, CISO

#### **Reason for Last Peer Reset**

- Router keeps reason for the last BGP peer reset for each of its peers. Useful to analyze BGP session resets.
- Available as part of the show ip bgp neighbor command output. Accessible also through SNMP.
- Availability 11.1CC, 11.2(12), 11.3(2)

kshons 0 2000. Cisco Systems, Inc.

www.cisco.com

#### **Reset Reasons**

- "BGP protocol initialization"
- "No memory for path entry"
- "No memory for attribute entry"
- "No memory for prefix entry"
- "No memory for aggregate entry"
- "No memory for dampening info"
- "No memory for BGP updates"
- "BGP Notification received"

P.IXP Workshops o non-Chen Systems Inc.

www.cisco.com

## **Reset Reasons (Cont.)**

- "Erroneous BGP Update received"
  Connection is in error state generally waiting for TCP close.
- "User reset"
- "Peer timeout"
- "Password change"
- "Error during connection collision"
- "Peer closed the session"
- "Peer over prefix limit"

P/IXP Workshoos © 2000 Circs Systems Inc.

# **Reset Reasons (Cont.)**

- "Interface flap"
- "Router ID changed"
- "Neighbor deleted"
- "Member added to peergroup"
- "Admin. shutdown"
- "Remote AS changed"
- "NLRI changed"
- "RR client config change"
- "Soft reconfig change"

PIXP Workshops | 0.7000 Class Systems for

.....

#### **BGP Peering**

 By default, peerings are reset immediately the line protocol to an external neighbour goes down

bad for high latency, unreliable, long distance, or congested links

IOS option to disable this

recommended in RIPE-210

uses standard keepalive/hold timers (60s/180s)

no bgp fast-external-fallover

TXP Workshops 0 2000, Cleos Systems, Inc.

\_\_\_\_

# **BGP** peer groups

 Reduces CPU load and memory update generation processed once BGP configuration simplified

router bgp 109

neighbor internal peer-group

neighbor internal remote-as 109

neighbor internal update-source loopback 0

neighbor 131.108.10.1 peer-group internal

neighbor 131.108.20.1 peer-group internal

Verkshops 0 2000, Claco Systems, Inc. WWW.clss

# **Prefix Lists**

- High performing access-list
- Faster loading of large lists
- Incremental configuration

sequence numbers optional

no ip prefix-list sequence-number

- Available from 11.1(17)CC and 12.0
- Configured by:

ip prefix-list <list-name>

Workshops 0 2000, Cisco Systems, In

www.cisco.com

### **Prefix-list Command**

[no] ip prefix-list !seq <seq-value>] deny |
permit <network>/<len> [ge <ge-value>] [le <le-value>]

<network>/<len>: The prefix and its length

ge <ge-value>: "greater than or equal to"

le </e-value>: "less than or equal to"

Both "ge" and "le" are optional. Used to specify the range of the prefix length to be matched for prefixes that are more specific than <network>/<ler>

ISPIXP Workshops o new Chro Souterns Inc.

www.cisco.com

# Prefix Lists - Examples

Deny default route

ip prefix-list EG deny 0.0.0.0/0

Permit the prefix 35.0.0.0/8

ip prefix-list EG permit 35.0.0.0/8

In 192/8 allow up to /24

ip prefix-list EG permit 192.0.0.0/8 le 24

In 192/8 deny /25 and above

ip prefix-list EG deny 192.0.0.0/8 ge 25

Permit all

ip prefix-list EG permit 0.0.0.0/0 le 32

P Workshops © 2000, Clean Systems, Inc.

#### **Prefix Lists in BGP**

 Prefix-list can be used as alternative to distributelist

```
router bgp 200
neighbor 169.222.1.1 remote-as 200
neighbor 169.222.1.1 prefix-list FILTER-IN in
neighbor 169.222.1.1 prefix-list FILTER-OUT out
```

Prefix-lists and access-lists are mutually exclusive

P/IXP Workshops 0 2000 Chee Systems Inc

.

# Prefix-list route-map command

route-map <name> permit|deny <seq-num>
match ip address prefix-list <name>
[<name> ...]

- Used for route filtering, originating default, and redistribution in other routing protocols as well
- Not for packet filtering

IXP Workshops o 2000 Chen Systems Inc.

www.cisco.com

# **Prefix-List ORF**

 Outbound Route Filter Capability when using prefix-lists

new from 12.0(5)S release

- If remote BGP peer supports ORF capability, local BGP router can send inbound prefix-list to remote router
- Remote router installs received prefix-list in addition to its own outbound filters
- Reduces unwanted routing updates from peers

P/IXP Workshops 0 2000, Claco Systems, In

www.cisco.con

# BGP Conditional Advertisement

- Reduce the number of prefixes advertised when there is no failure
- Prefix injected when there is a failure to restore connectivity

For multihoming customers or backup scenario

Help scale the Internet backbone

It is in everybody's best interest...

# BGP Conditional Advertisement: configuration

neighbor <x.x.x.x> advertise-map <route-map>
non-exist-map <route-map>

- <route-map> is a standard route-map
- non-exist-map specifies prefix that BGP speaker will track
- advertise-map specifies prefix that will be advertised when prefix in non-existmap no longer exist

P/IXP Workshops © 2000, Clsco Systems, Inc.

www.cisco.com

**Example - steady state** Prefixes 202.9/16 Prefix 215.10/16 and 140.222/16 announced to announced to Internet Internet ISP ISP<sub>2</sub> 202.9/16 and 215.10/16 ISP2 140.222/16 announces 140.222/16 215.10.0/22 202.9.64/23 announced 215,10,0/22 202.9.64/23 announced to to ISP1 ISP2 140.222/16 Enterprise 202.9.65.1 215.10.3.5

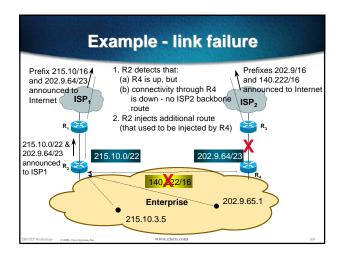

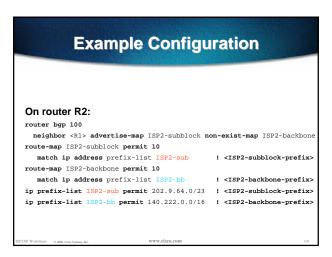

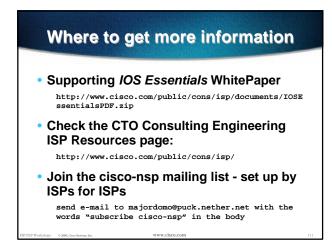

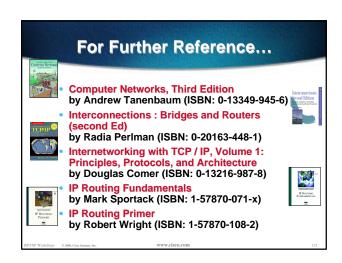

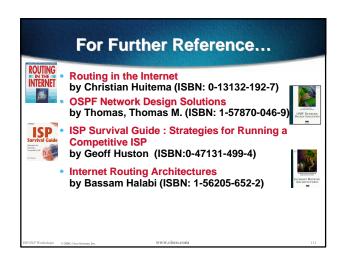

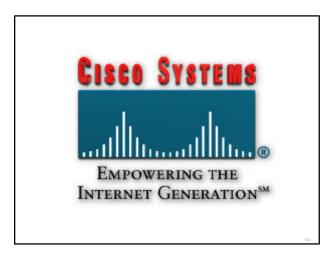